## Investeringsguide

Vejledning: Sådan forbereder du Investeringsguide i netbanken.

1. **Log på Netbanken og vælg Investering – Investeringsguide – Opret ny**

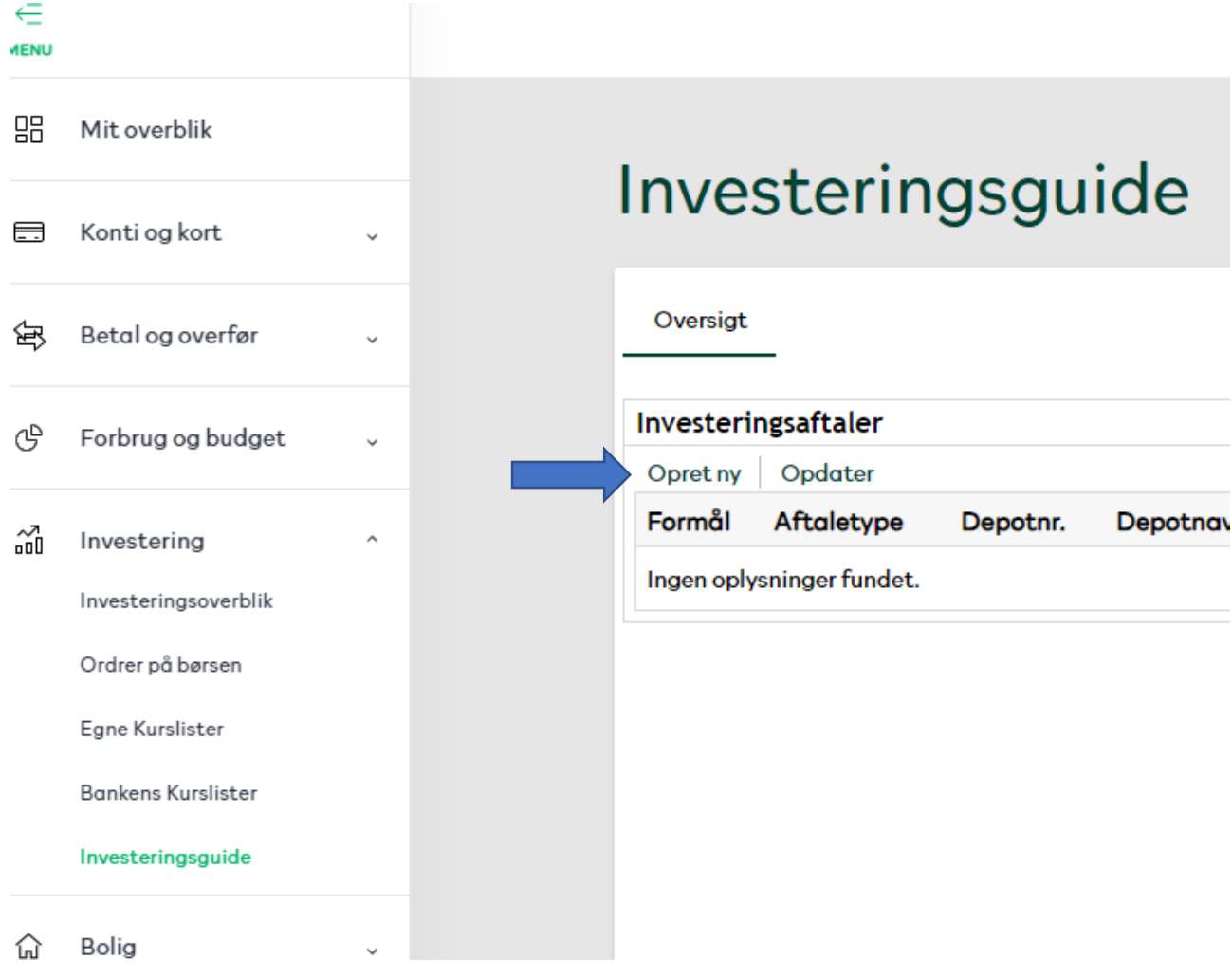

2. **Vælg eksisterende konto – eller indskud – indtast beløb der skal investeres i "ekstra indskud i kontanter"**

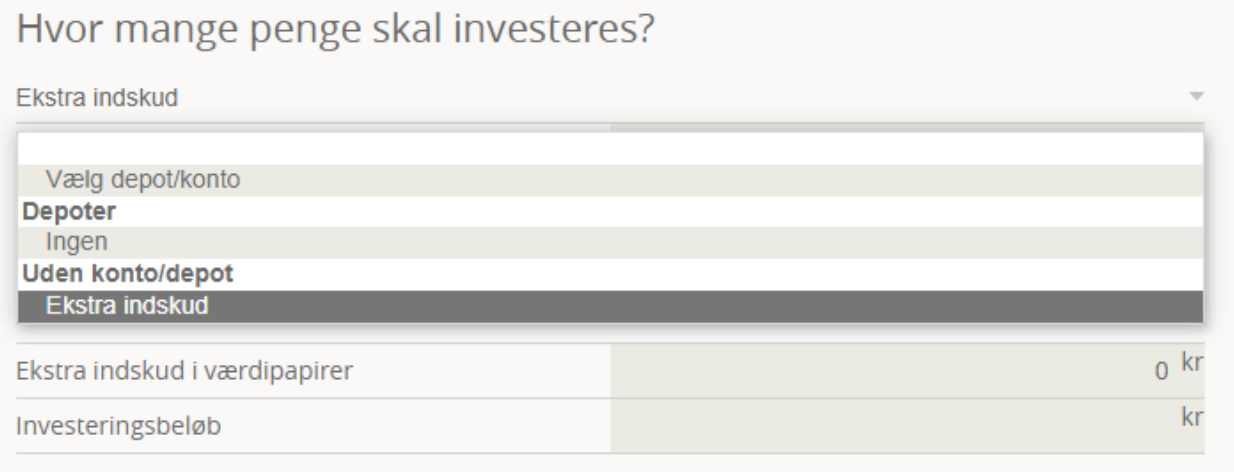

Fortryd

## 3. Udfyld trin 1-6

4. Til sidst tryk "send til rådgiver"

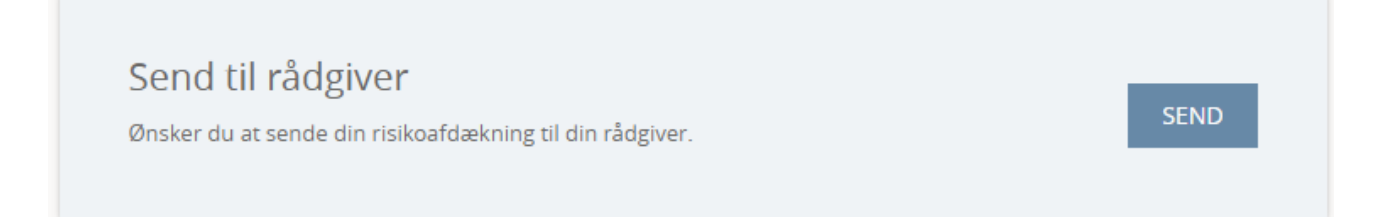